## **GRAFICA**

# **Prodotti Grafici e Ventura**

*di Francesco Petroni*

*Il Ventura Publisher della Xerox* è, *insieme al Page-Maker, il prodotto per Desk Top Publishing più evoluto e diffuso.*

*Argomento di questo articolo sono i rapporti fra il Ventura e i vari prodotti grafici con i quali* è *compatibile*

La nascita della tecnologia Desktop Publishing ha comportato delle conseguenze del tutto nuove nell'ambito del Personal Computing.

La prima conseguenza è che, pur essendo il PC l'ambiente ottimale anche per l'attività di DTP, in caso di un'attività produttiva e quindi pesante, il PC stesso va comunque dotato di periferiche specifiche.

La seconda è che con il DTP ancora una volta si invade un'attività produttiva già esistente indipendentemente dal Personal Computer e quindi si utilizzano terminologie e tecniche specifiche nell'attività tipografica. Se l'utilizzatore non è un ... tipografo deve imparare un po' di questo mestiere.

Una terza consequenza è che una volta

adottato un Publisher si deve cercare di usarlo il più possibile, convogliando su di esso tutte le attività di produzione su carta preesistenti.

Quindi, ad esempio, se in una società si realizzano mensilmente delle statistiche con prodotti di Business Graphics, è ovvio che tali statistiche dovranno poter essere riversate direttamente nei documenti aziendali senza dover essere rifatte da capo.

L'ultima conseguenza che citiamo, e che è anche la più grave, è costituita dal fatto che essendo il prodotto DTP un assemblatore di testi ed immagini, non si può scegliere il proprio DTP semplicemente in base alle sue qualità intrinseche, ma va scelto anche perché «va d'accordo» con i prodotti che già si usano (soprattutto con il Word Processor).

Inoltre, le scelte successive a quella del DTP, andranno indirizzate, ovviamente, solo verso quei prodotti da questo riconosciuti.

In altre parole l'uso del Publisher, qualsiasi esso sia, richiede la scelta, l'utilizzo e quindi la conoscenza di numerosi prodotti e la padronanza delle tecniche di trasferimento delle informa-

*Figura l Ambiente Ventura. L 'interfaccia di Ventura verso l'utente* è *WYSIWYG, ed* è *quindi. per definizione, grafica. Il/avaro viene awantaggiato dall'uso di schede e monitor ad alta definizione. Anzi una pos tazione OTP. realmente produttiva, deve disporre obbligatoriamente di monitor ad alta definizione e per la stampa, di una Laser Printer.*

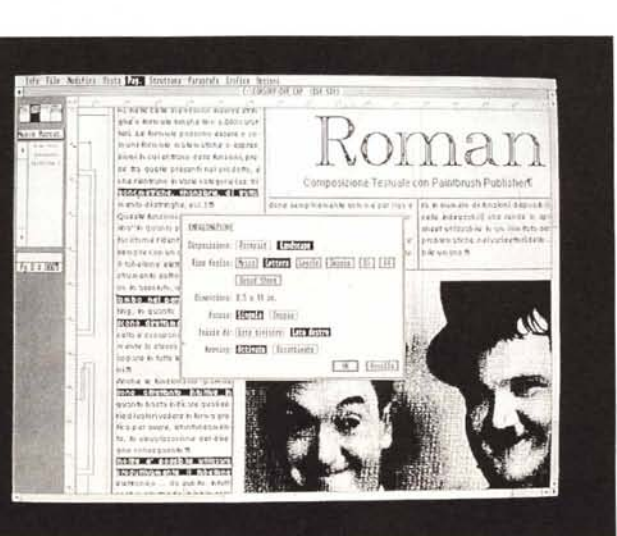

zioni da un prodotto all'altro, che spesso richiedono processi di ottimizzazione.

Esemplifichiamo questo concetto.

Con uno Scanner si può digitalizzare un'immagine su carta (ad esempio una foto a colori). trasferirla su un file leggibile dal DTP. Con il DTP l'immagine si può stirare, spostare, tagliare sulla pagina.

Ebbene questo processo non presenta alcuna difficoltà concettuale, anzi è addirittura meccanico. Purtuttavia entrano in gioco numerose varianti che condizionano non il raggiungimento del risultato ma la sua qualità. Le varianti sono:

Tipo e contrasto della foto (colori o no, contrasto, luminosità, ecc.)

Specifiche di lettura (contrasto e precisione in punti per pollice)

Taglio della foto, ovvero dimensioni della porzione ritagliata

Manipolazioni (eventuali) con il prodotto grafico di scannerizzazione (ad esempio aggiunte, ritocchi, ecc.)

- Dimensionamento della zona di destinazione

- Manipolazioni nell'ambiente ricevente (es. tagli, scaling, ecc.)

Confezione nell'ambiente ricevente, come cornici, didascalie, ecc.

Caratteristiche dell'output (es. definizione di stampa).

Come si può notare sono tutte operazioni funzionalmente semplici ma che possono produrre, se eseguite male, risultati pessimi. Ad esempio si può ottenere una figura troppo scura (può succedere se si riduce troppo). una figura poco contrastata (se l'immagine originaria è a colori e i colori sono di uguale intensità). una figura schiacciata (se le operazioni di dimensionamento sono state troppo... violente).

L'argomento che trattiamo in questo articolo è quello dei rapporti tra il Ventura Publisher della Xerox, che è il prodotto DTP più evoluto e, insieme al Page-Maker, più diffuso, e i vari prodotti grafici, delle varie tipologie, utilizzabili su PC che in uscita possono essere indirizzati su Ventura.

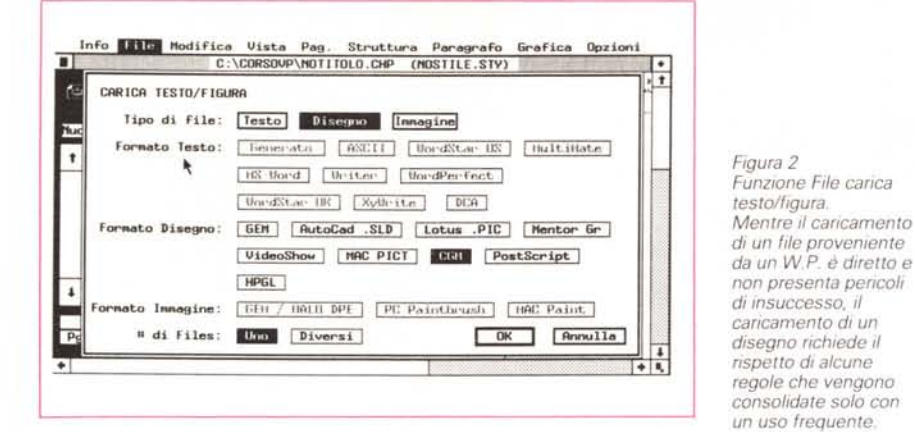

#### La stazione DTP Grafica

I rapporti tra i prodotti Grafici e il Publisher diventano difficili... da subito, nel senso che anche la scelta dell'hardware da utilizzare è pesantemente condizionata dalla finalità che si vuole dare all'apparecchiatura.

Se la finalità è prevalentemente Publisher occorre un monitor ad altissima risoluzione in bianconero e una laser printer, che è anch'essa... bianconera. Al contrario se la finalità è prevalentemente grafica il monitor deve essere obbligatoriamente a colori e la periferica ideale diventa il Plotter che può affiancare la laser printer o una stampantina di servizio più economica. Con la diffusione del DTP si è molto sviluppato il mercato dei Monitor specializzati, le cui caratteristiche debbono essere:

massima definizione, da 1280 per 800, da 1664 per 1200 oppure, per quelli formato A4, 738 per 1008 pixel; - grandi dimensioni. Più sono i pollici e, anche a parità di definizione, meglio si lavora.

La scelta del monitor A4 è opportuna solo quando la stazione è destinata esclusivamente ad attività DTP. In ogni caso va scelto un monitor riconosciuto in fase di installazione dal Ventura, o dal prodotto DTP utilizzato, oppure che disponga di propri driver di configurazione. Per quanto riguarda la scelta della stampante si è di fronte, fortunatamente, ad uno standard di fatto, uno standard quindi non deciso da questo o quel costruttore, ma decretato dagli utenti. Lo standard è la stampante laser Hewlett Packard LaserJet Plus. Su questa periferica è possibile utilizzare da Ventura una risoluzione di 300 per 300 pixel. e circa una ventina di set di caratteri, disponibili nella dotazione standard.

Per la cronaca gli esempi che presentiamo sono stati stampati con una Laser H.P. compatibile e, nel caso delle videate, sono riprese da un monitor Wyse 700, dalle buone caratteristiche grafiche (1280 per 800 pixel) e riconosciuto nell'installazione del Ventura (fig. 1).

#### Alcuni compagni ideali

La funzione che apre Ventura al resto del mondo è Carica Testo/Figura, che si trova sotto la opzione File della barra principale, e che presenta una larga serie di possibilità, ognuna delle quali meriterebbe una lunga trattazione (fig.

I formati letti sono tanti, e per ciascuno andrebbero individuati i vari prodotti che forniscono quel formato. Inoltre per ogni passaggio teoricamente possibile

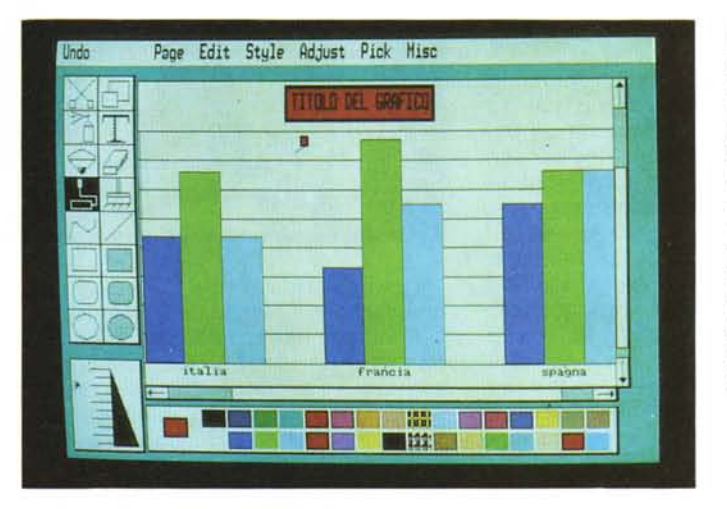

Lotus PIC Un primo standard Grafico è quello costituito dai grafici prodotti con il Lotus 123 e salvati in formato PIC riconosciuto in lettura non solo dall'accessorio Printgraph del Lotus 123 stesso, ma da numerosi prodotti grafici, tra i guali oltre a Ventura anche dal Freelance e dal Paintbrush Publisher.

sulla carta vanno viceversa individuati i limiti e quindi va ottimizzato il processo.

Questo problema di compatibilità tra formati si presenta sia nel trasferimento tra testi, in generale vengono trasferiti caratteristiche (grassetti, sottolineature, ecc.) e non le impaginazioni (giustificazioni, marginature, ecc.), che nel trasferimento tra disegni.

I disegni possono essere trasferiti sia nel formato Bit-Map, fornito dal GEM Paint, dal MAC Paint e dal Paintbrush Publisher, del quale parleremo in dettaglio, e nel formato vettoriale. Quest'ultimo, in realtà, sono tanti formati che vanno dal Lotus PIC, allo Autocad Slide, al Metafile, che tratteremo, ed altri che per ora tralasciamo.

ma permettono la stampa diretta come opzione della funzione grafica.

**Formato Lotus PIC** 

Il primo formato di cui parliamo è il Lotus PIC, che è il formato che usa il

Lotus 123 quando, realizzato un grafico

di tipo business con il tabellone elettro-

nico, lo si vuole stampare con il prodot-

to ausiliario PRINTGRAPH, che è ester-

«I prodotti di tipo spreadsheet dell'ulti-

ma generazione, come Quattro ed Ex-

cel, non necessitano di questo passag-

gio, che in effetti è un po' innaturale.

Figura 3 Lo standard

no al tabellone elettronico (fig. 3).

Il PIC è quindi un formato «privato» che però può essere letto ed interpretato sia da Ventura, che da altri prodotti grafici con i quali si possono anche apportare modifiche e miglioramenti. Ad esempio il Paintbrush Publisher legge il PIC, Freelance legge il PIC. Nella categoria citata degli spreadsheet il Borland Quattro scrive in formato PIC.

Siamo nel campo del Business Graphic via tabellone elettronico. Si può avere un risultato standard con il PIC, oppure un «valore aggiunto» ovvero un miglioramento dello standard manipolando ulteriormente il disegno con gli altri prodotti.

MCmicrocomputer n. 76 - luglio-agosto 1988

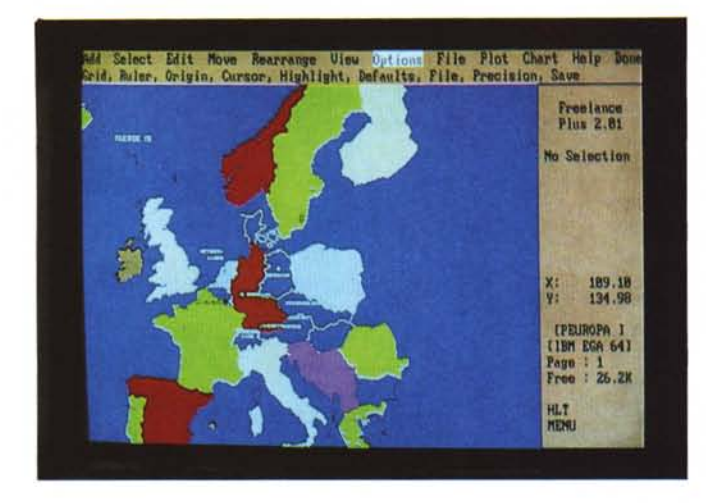

*Figura 4 La realtà Metafile Lotus Freelance Il prodotto Lotus Freelance* è *un prodotto grafico multifunzionale. ed ha numerose possibilità di importazione* e *di esportazione con altri formati grafici. Sofisticatissimi quelli con l'ambiente 123/ Symphony. Verso Ventura dispone dell'Export in formato Metafile.*

Operativamente quindi nessuna difficoltà. Il problema principale è quello della memoria RAM necessaria, che per la lettura di immagini grandi, è di centinaia di kbyte. In pratica è indispensabile disporre di una espansione RAM, oltre i 640 kbyte, riconosciuta peraltro dal Paintbrush.

Soddisfatta la fame di memoria dello Scanner, l'unico aspetto da mettere a fuoco è quello relativo al dimensionamento dell'immagine, che si misura solo in pixel per pollice.

Questo significa che se si legge una foto di 15 per 20 cm, con definizione di 300 pixel per pollice, si ottiene una figura di circa 1500 per 2000 pixel, di cui sul video appare, in funzione della sua risolu-

#### *Metafile*

Altro formato leggibile da Ventura è il CGM, che, in altri prodotti, viene definito METAFILE.

Metafile è un formato di interscambio utilizzato da molti prodotti (GEM Collection, Lotus Freelance, Ashton Tate Applause, ecc). che presenta dei limiti ovvi, che, se conosciuti, sono superabili.

Uno dei limiti sta nel trasferimento delle parti testuali del disegno, che sono gestite in maniera differente dal prodotto grafico e da Ventura. Indipendentemente quindi dal Font e dalle caratteristiche scelte con il prodotto grafico, il Ventura utilizza solo il Font Helvetica.

L'esemplificazione del trasferimento verso Ventura del formato Metafile la eseguiamo con il Lotus Freelance, prodotto del tipo vettoriale ben imparentato con il mondo Lotus, che dispone di una ricca libreria di oggetti, e che permette operazioni di file Import/export in formato Metafile, che per l'occasione prende la desinenza GMF (fig. 4).

E chiaro che se il disegno ha come destinazione finale il Ventura deve essere costruito in bianconero, anche se si lavora con hardware a colori.

Poiché il Metafile è un formato vettoriale, il disegno, anche se in Ventura subisce operazioni di dimensionamento, viene comunque rintracciato e quindi non nascono mai problemi di «impastatura» dei pixel, pericolo sempre presente con i prodotti Bit-Mapped.

#### *1/ Paintbrush Publisher* **e** *l'accessorio scanner*

La Z-Soft è la casa che produce il Panitbrush.

Di questo prodotto grafico di tipo Paint esistono numerose versioni, la più nota delle quali è quella che veniva data in Edit Style Adjust Pick Mis Will **BO BO BO** 臘 m

*Figura 5 Operazione di Scanning. Altro anello indispensabile nella catena del OTP.* è *quello costituito dallo Scanner con il quale* si *"catturano» immagini dal mondo esterno per riversarle nei vari formati grafici dai vari prodotti. L 'operazione lanciabile facilmente* (è *equivalente a caricare un file dal disco) va comunque accuratamente eseguita per dosare* i *contrasti. per valutare le dimensioni* e *l'accuratezza della lettura.*

omaggio con il Mouse della Microsoft.

AI di fuori dell'accordo con Microsoft. tra l'altro ormai terminato, la Z-Soft ha prodotto il Paintbrush Windows, versione Windows dipendente, e il Paintbrush Publisher, che sta avendo un enorme successo in quanto il PCX, che è il formato dei file Paintbrush, è riconosciuto da tutti i prodotti di Desktop Publisher ed in particolare dal Ventura, che si avvia a diventare lo standard dei DTP evoluti.

L'altra caratteristica del Painbrush Publisher è che interfaccia direttamente lo Scanner, il che significa che l'operazione di scanning, ovvero la lettura di una immagine fotografica realizzata via scanner, è funzionalmente del tutto equivalente al caricamento di un file dal disco e quindi è estremamente facile.

Lo scanning, di cui in figura 5 vediamo un eloquente risultato, si svolge in due fasi. Nella prima si impostano le specifiche qualitative, come risoluzione, contrasto, ecc., e poi le caratteristiche dimensionali, ovvero il ritaglio della foto da... "scannare".

zione, solo una porzione, anzi in genere solo una porzione minima.

Il Paintbrush permette lo scorrimento, con le classiche scroll bar della figura nel video, e permette operazioni di scaling, che, per figure molto grandi, però diventano scomode.

In genere poi la riduzione delle dimensioni provoca un peggioramento dell'immagine, sia perché questa si scurisce sia perché i pixel si impastano. L'ideale sarebbe di non modificarla.

L'immagine letta può essere salvata in un file formato PCX, ed è quindi direttamente leggibile dai vari Paintbrush (ad esempio quello sotto Windows) oltre che da quello con cui è stato generato, ma soprattutto da Ventura.

In Ventura l'immagine PCX, così come le altre già viste o che vedremo, può essere inserita in una struttura in cui entra per default nel formato di lettura. In questo caso la stampa, se eseguita con una risoluzione di scrittura pari a quella di lettura, avviene in un rapporto dimensionale di 1 a 1.

Sotto Ventura ovviamente l'immagine

*Figura 6 Autosketch Ambiente. /I fratellino minore di AutoCad utilizza il nuovo look della linea Autocad, costituito da barra superiore con il menu principale, da tendine con le varie sottopzioni,* e, *all'occorrenza, da finestre con le ulteriori opzioni. Ha un suo formato interno di uscita, desinenza* **\*\*\*\*,** *e il formato DXF. Quest'ultimo non* è *riconosciuto direttamente da Ventura, ma da un suo tool di conversione DXFTOGEM.*

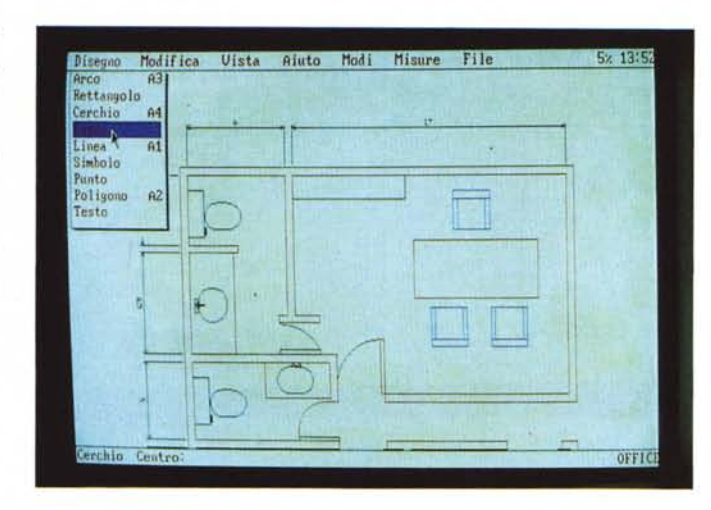

*Figura 7 Autosketch in Ventura. Autosketch può essere utilizzato anche quando il problema* è *quello di realizzare dei disegni, non di tipo rigidamente tecnico, finalizzati alloro uso in Ventura.* Si *salvano in formato DXF* e si *convertono con la citata utility DXFTOGEM. IIlavoro va ottimizzato soprattutto per quanto*

*riguarda il*

*dimensionamento del disegno, che può essere eseguito nell'ambiente iniziale* o *in quello finale.*

tutta la linea, che presenta la classica barra dei menu con le opzioni principali in alto e i vari menu a tendina con le sottoopzioni.

La differenza tra Autosketch e Autocad, consiste non tanto nel numero delle funzioni, quanto nelle modalità operative per eseguirle. Per esempio il tracciamento di un Arco con Autocad si può fare in otto modi, in Autosketch invece solo in uno, ovviamente il più utile, che è quello per tre punti,

Altra differenza sta nel numero di driver di installazione, limitato a quelli standard per Autosketch, completo per Autocad. Autoshade prodotto complementare rispetto all'Autocad reI. 9 che permette di rielaborare in modalità «surface» oggetti

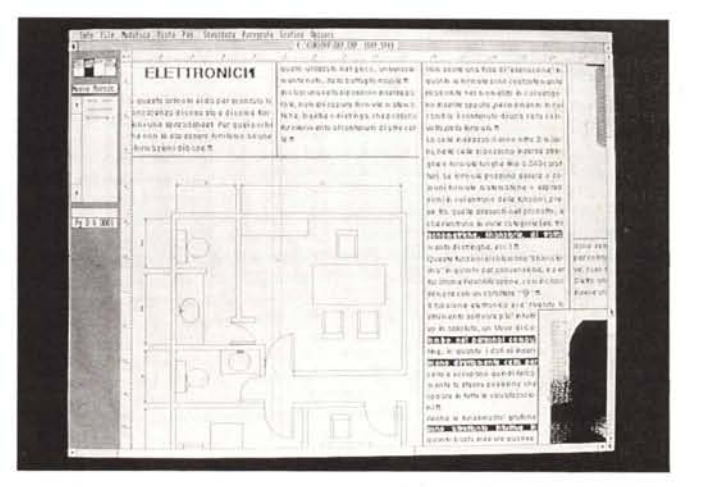

LANGE ISLOF HULSHET **TAPER** FILE K73  $\frac{1}{2}$ mig De Autocad Salvale come SLD! PRODUZIONE MELE inula matematiche a publica et e<br>Inches and permane du rolle

*Figura 8 Disegno Autocad in Ventura. Un altro compagno grafico ideale di Ventura* è *l'Autocad. Questo dispone di tre modalità di uscita su file differenti, la DWG, che* è *il formato standard Autocad, il DXF che* è *un formato codificato testuale, quindi rielaborabile facilmente con altri prodotti* e *infine il SLO, slide, che* è *la memorizzazione di una immagine completa.*

mondo della grafica tecnica, facile da usare, compatibile con il fratello maggiore Autocad, e soprattutto molto economico. Già disponibile nella versione italiana (fig, 6),

Autocad reI. 9 il classico Autocad rinnovato nell'interfaccia utente, ora comune a progettati con Autocad in modalità «fil di ferro».

Quindi l'oggetto tridimensionale, progettato con Autocad, mediante la tracciatura dei suoi «spigoli» viene rielaborato da Autoshade che ne mostra le superfici componenti, colorandole secondo la di-

può essere scalata, stirata e ritagliata. L'effetto finale, se si opera con un minimo di attenzione e di esperienza, non è molto degradato né rispetto all'ottimale rapporto 1 a 1, né in generale rispetto all'originale.

Le immagini vettoriali, al contrario, subiscono indenni qualsiasi «stropicciamento» in quanto il disegno viene comunque rieseguito.

Il Paintbrush Publisher dispone del più completo set di driver mai visto. Ad esempio riconosce un centinaio di modalità operative in funzione della scheda video montata e della definizione desiderata,

Questo è importante in quanto si può decidere di lavorare a colori se la figura da confezionare deve essere a colori, oppure, a parità di hardware, si può decidere di lavorare in bianconero se la destinazione finale è un DTP e quindi una pagina stampata in bianconero.

Altra cosa che fa il Paintbrush è quella di riconoscere in lettura il formato Lotus 123 PIC, e questo a conferma di quanto detto sopra che il PIC è un formato cui si può attribuire, a buon diritto, l'attributo di «standard» (fig. 3).

#### *Il nuovo look Autocad*

. Che l'Autocad costituisca lo standard dei prodotti CAD per PC lo sanno anche i bambini, Questo significa sia che esistono decine di prodotti ausiliari, realizzati sia dall'Autodesk che da altre case; che molti altri prodotti importanti che parlano bene con Autocad.

Prima di parlare dei buoni rapporti tra il mondo Autocad e Ventura descriviamo l'attuale politica della linea Autodesk, che prima disponeva del solo Autocad e oggi offre invece prodotti rinnovati nell'interfaccia utente al punto da costituire una svolta. La linea oggi si compone di: Autosketch prodotto «entry level» nel

sposizione del punto di vista dell'osservatore (della camera) e secondo le disposizioni di fonti luminose.

Numerosi sono gli annunci Autodesk che vanno dall'Autocad release 10, prevista per fine anno, che reinterpreta il classico Autocad in ambiente tridimensionale, ad un compositore di immagini Autoshade secondo i vari punti di vista assunti da un osservatore che segue una traiettoria (ne vedremo... delle belle).

Riguardo ai formati dei file, ne indichia $mo$ 

 $*$ .SK

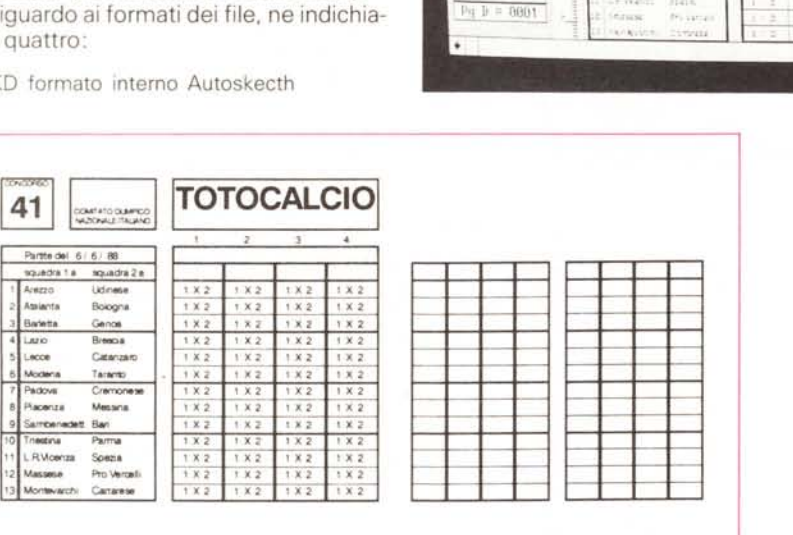

п

日

3

Strutt.

*FIgura* 70 - *Schedina del totocalcio su stampa.*

*In questo esempio il Ventura mostra la sua versatilità anche nel campo della modulistica, che nelle aZIende medIO grandI è un campo applicativo di notevoli dimensioni.*

\*.DWG formato interno Autoead

\*. DXF formato testuale seodifieato Autosketch e Autocad

Il file grafico viene codificato e reso leggibile e quindi rielaborabile con altri prodotti. Questo è il formato di passaggio tra Sketch e Cad, e con ovvie limitazioni, per il viceversa.

\*.SLD formato Slide di Autoead.

Del disegno Autocad composto di una serie di elementi viene scattata una istantanea, in pratica viene memorizzata~ un'unica vista dell'oggetto solamente visualizzabile e non rielaborabile.

Il passaggio verso Ventura può avvenire secondo due modalità:

Caricamento diretto della Slide realizzata con Autocad. È questo l'esempio della Caffettiera (fig. 8) ben nota ai nostri lettori in quanto «caso studio» del nostro corso Autocad.

Conversione, tramite l'utility presente in Ventura, dal formato DXF al formato GEM. L'utility, presente insieme alle altre nel dischetto 11 di Ventura, si chiama DXFTOGEM. L'esempio è la piantina dell'appartamento che fa parte della libreria in dotazione di Autosketch (fig. 7).

Cogliamo l'occasione per citare l'altrettanto utile TXTTOPCX, che serve per convertire un file testuale (ASCII) in una figura Bit Mapped in formato Paintbrush.

Le immagini una volta caricate in Ventura possono essere rimanipolate solo come modalità di visualizzazione (tagli, scalatura, stiraggi). I file grafici utilizzati, siano SLD, DXF, PCX o GEM non vengono modificati, in quanto le caratteristiche di visualizzazione sono memorizzate a parte dal Ventura.

Ricordiamo che, al contrario, i file testo vengono modificati in quanto Ventura vi inserisce le sue codifiche.

#### *La grafica interna*

La schedina del Totocalcio che vedete sia in ambiente Ventura sia stampata, in uscita su laser printer, è la dimostrazione di cosa si può ottenere con le funzioni grafiche interne di Ventura.

Queste sono, per semplificare il discorso, di due tipi:

filetti: caratteristiche grafiche assegnate ad un elemento della composizione. Ad esempio cornice della pagina, della strut*Figura 9 Schedina del totocalcio su VIdeo . Questo esempIO è stato del tutto realizzato con* le *funziom grafiche dI Ventura che permettono dI tracciare rettangolI, circonferenze* e *linee di spessore defmiblil. È anche possibile stabilire una griglIa di riferimento in modo da allineare* i*dlsegm secondo dImensioni modulari.*

tura, del testo, filetti tra le colonne, sottolineatura dei titoli, ecc.

 $-1$ 

elementi grafici: sono linee, rettangoli, cerchi, ellissi e rettangoli ad angoli smussati. Si possono inserire nella pagina per creare schemi, riquadri, ecc. Ogni elemento può essere caratterizzato da spessore, retino di riempimento, ecc.

I grafici così composti si inseriscono nella pagina e si «mischiano» con i testi.

Per la cronaca la parte «testo» della schedina, che ripetiamo non è stata «scannerizzata» ma è stata integralmente realizzata con Ventura, è stata scritta con il generatore di testi interno del Ventura, che, pur non essendo un W.P., permette in casi del genere di comporre testi.

### *Conclusione*

Disattiva Snap Colon<br>Disattiva Snap Riga

Hulti capitolo.

 $\frac{1}{\sqrt{2}}$ 

~.\_-\_.\_- 0\_'  $-1$  -  $-1$  -  $-1$  -  $-1$  -  $-1$ 

41 **TOTOCA** 

**STEE** 

**COLL** 

 $rac{2C}{1743.3}$ 

ine.

ticano.<br>Inicio de  $rac{1}{2}$ 

Pine say

Atrick

ESTAT

saira

 $\epsilon$  pr

FELANS **FEISEXNR TO** isan s

C:\CORSOVP\TOTOC.CHP (MOSTILE.ST

File Modifica Vista Pag, Struttura Paragrafo Grafica Dozloni

Nascondi Henù Lat. (V Nascondi Righelli Nascondi Colonne Guida Nascondi Figure Hostra Tab. e Innis.^T 110Stt'd Righe lar'ghe

Aggiungi/Rinuovi Fonti.

Inposta Preferenz

Diposta Righelli. Inf. Stannanti.

L'introduzione del DTP, genera due tipi di problemi, il primo è il rapporto con il mondo dei W.P., con i quali si continueranno a scrivere testi. Ma se il testo non deve essere stampato da WP, ma deve essere poi riversato in Ventura questo è bene che sia scritto in un determinato modo.

L'altro problema è il rapporto con i prodotti grafici: è in genere possibile ma richiede la conoscenza dei vari formati e dei limiti che ciascheduno di essi ha nel comunicare con Ventura. Il processo di trasferimento, come detto quasi sempre possibile, va comunque ottimizzato in termini di riduzione di passi operativi e di raggiungimento di una accettabile qualità finale. In altre parole, se il disegno è buono c'è il rischio di peggiorarne la qualità durante il trasferimento. L'ultima considerazione è che nel futuro tutti i prodotti grafici dovranno disporre di uscite specifiche per il DTP, così come oggi dispongono di driver per i vari monitor, i vari plotter e le varie apparecchiature per produrre slide.

Su questi argomenti continueremo a tenervi aggiornati puntualmente.

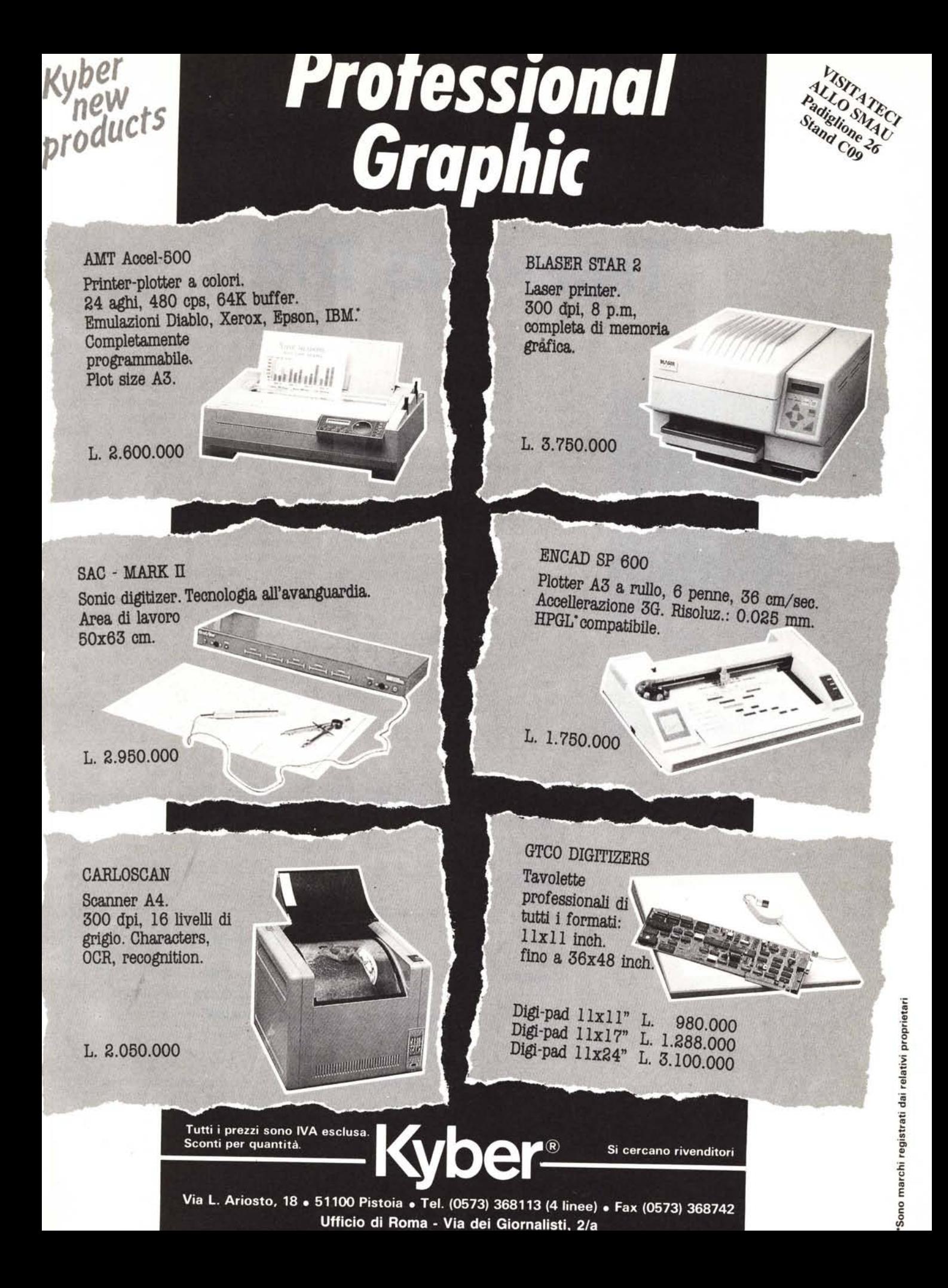